**Step1:** Download the firmware you need to update.

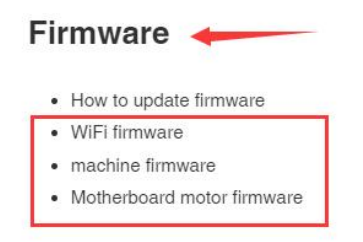

**Step 2:** Rename the name of the firmware file you downloaded.

TINA2BKWifi V1.4.0 TF  $\rightarrow$  "flash" TINA2S 22ETV6 V1.4.3  $\rightarrow$  " wifi "

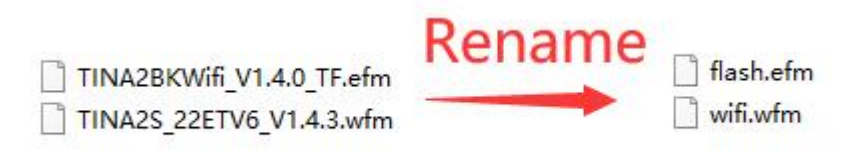

**Step 3 :** Save them to TF card. Insert the TF card into the 3D printer

**Step 4 :** Turn on the 3D printer, click "Control" - "Firmware Update".

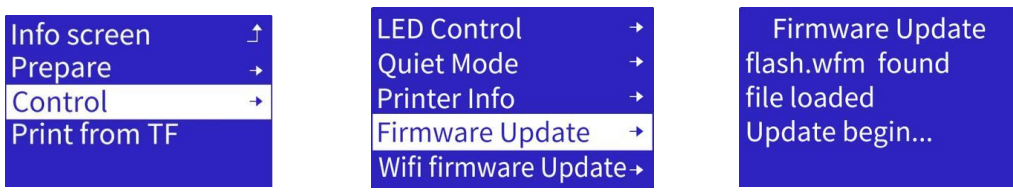

**Step5** : Click "control" - "WififirmwareUpdate", andrestart.

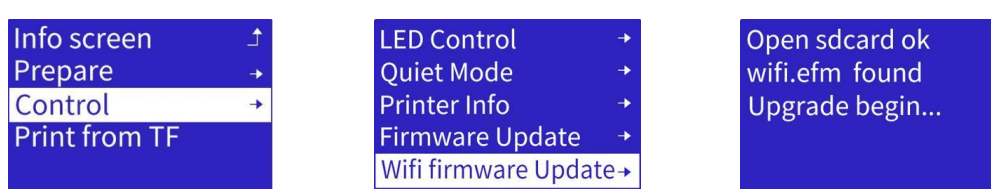